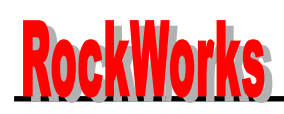

#### **34COM / 60SEG DRIVER & CONTROLLER FOR DOT MATRIX LCD**

#### **INTRODUCTION**

RW1073 is a dot matrix LCD driver & controller LSI which is fabricated by low power CMOS technology. It is capable of displaying 1, 2, or 4-lines with 5×8 or 6×8 dots format.

#### **FUNCTIONS**

- Character type dot matrix LCD driver & controller
- Internal driver: 34 common and 60 segment signal output
- Easy interface with 4-bit or 8-bit MPU and SPI interface
- Clock synchronized serial Interface
- 5×8 or 6x8 dot matrix possible
- Extension driver interface possible
- Bidirectional shift function
- All character reverse display
- Display shift per line
- Various instruction functions
- Automatic power on reset
- Voltage converter for LCD drive voltage: 8V max (2 times/ 3 times)

#### **FEATURES**

- Internal Memory
	- Character Generator ROM (CGROM): 9600 bits. (240 characters  $\times$  5  $\times$  8 dot)
	- Character Generator RAM (CGRAM): 64x8 bits. (8 characters x 5 x 8 dot)
	- Segment Icon RAM (SEGRAM): 16×8 bits. (96 icons max.)
	- Display Data RAM (DDRAM): 80×8 bits. (80 characters max.)
- Low power operation
	- Power supply voltage range: 2.7 to 5.5 V (VDD)
	- LCD Drive voltage range: 3.0 to 7.2V (V0 to VSS)
- CMOS process
- Programmable duty cycle: 1/17, 1/33 (Refer to Table 1.)
- Internal oscillator with an external resistor
- Low power consumption
- Bare chip available

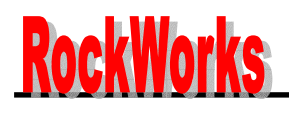

# **34COM / 60SEG DRIVER & CONTROLLER FOR DOT MATRIX LCD**

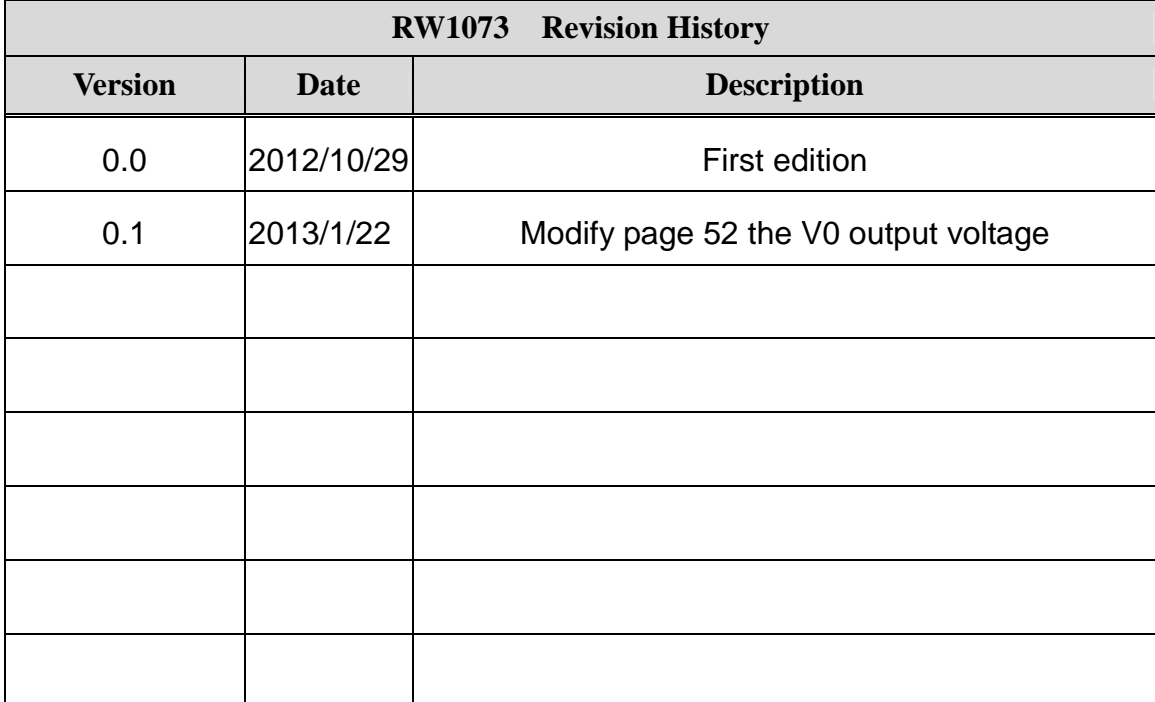

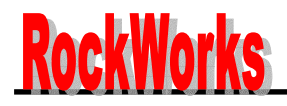

## **34COM / 60SEG DRIVER & CONTROLLER FOR DOT MATRIX LCD**

## - **Table 1 Programmable duty cycles**

## 1) 5-dot font width

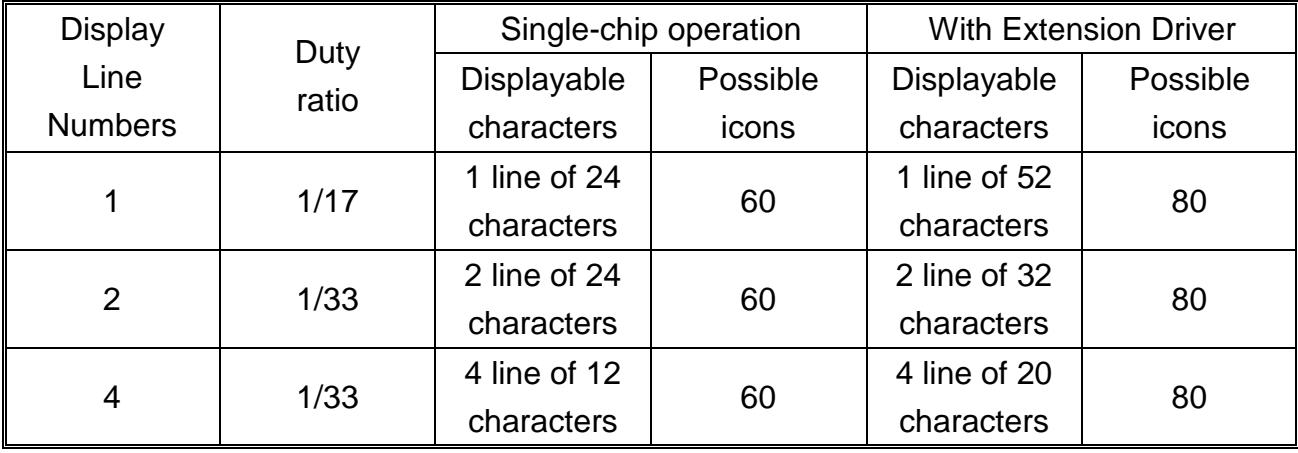

## 2) 6-dot font width

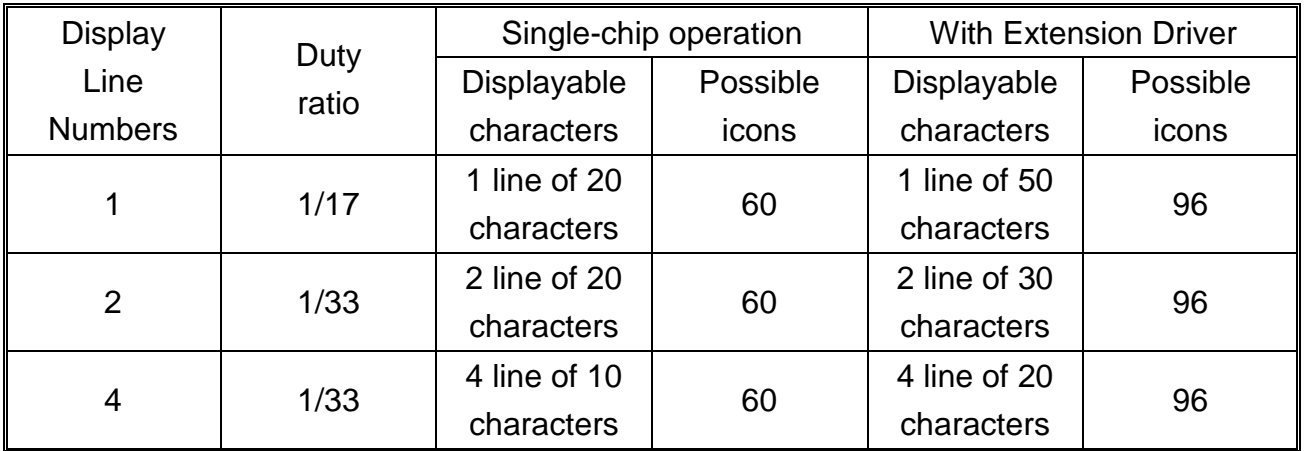

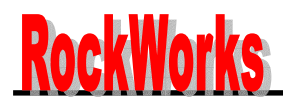

#### **34COM / 60SEG DRIVER & CONTROLLER FOR DOT MATRIX LCD**

## **BLOCK DIAGRAM**

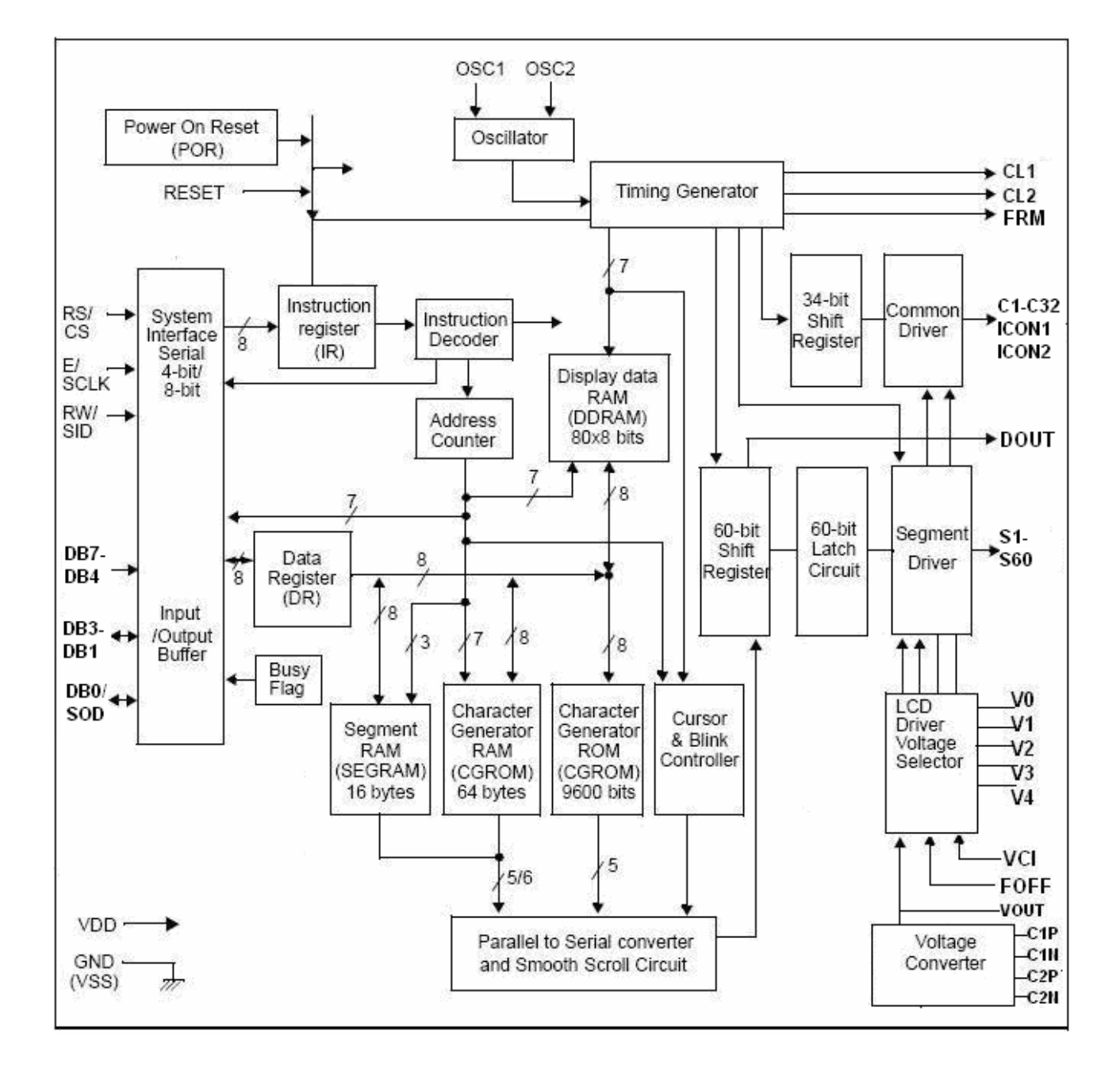

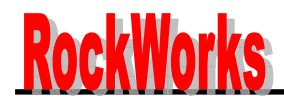

#### **34COM / 60SEG DRIVER & CONTROLLER FOR DOT MATRIX LCD**

### **PAD CONFIGURATION**

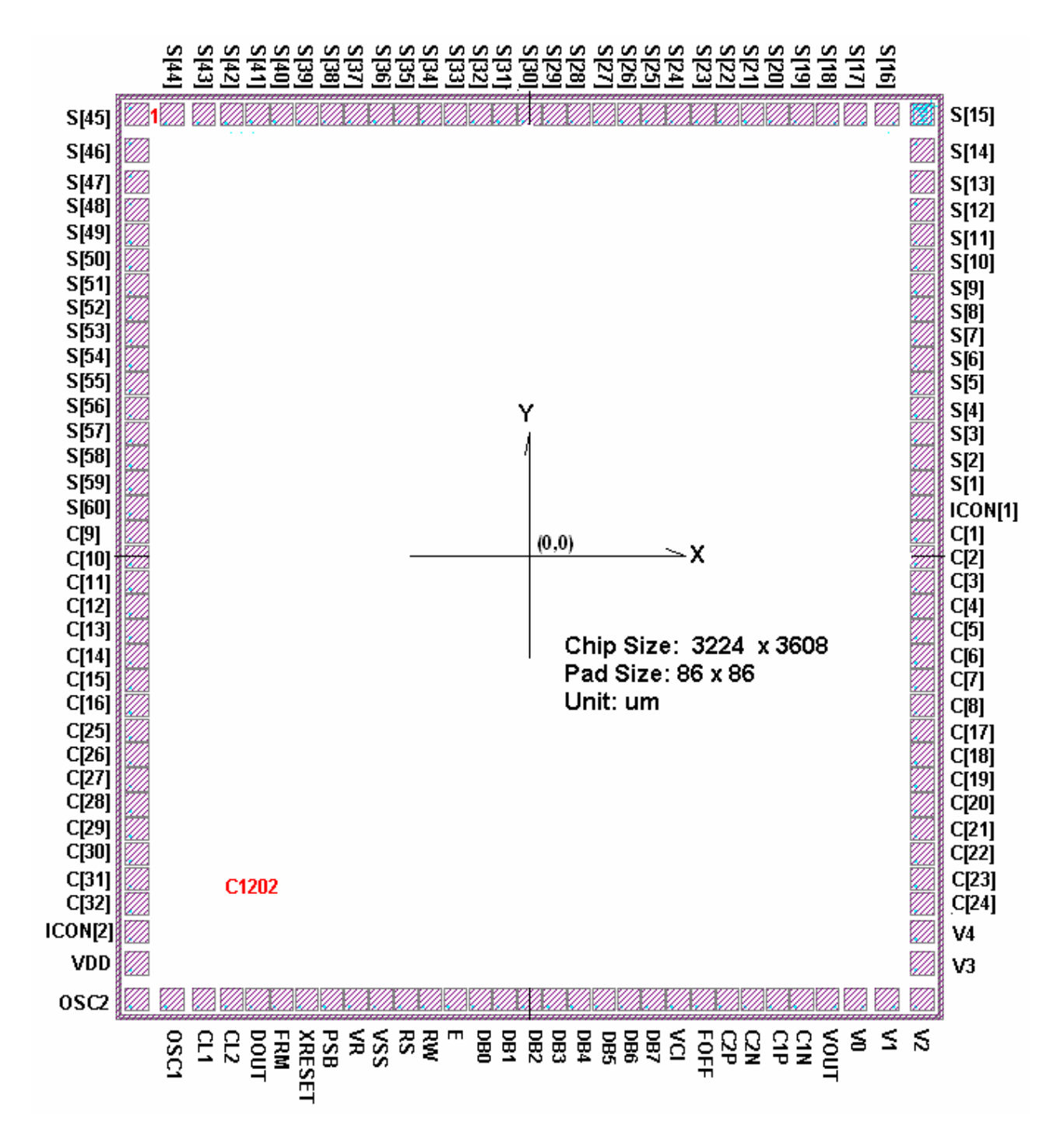

![](_page_5_Picture_0.jpeg)

## **34COM / 60SEG DRIVER & CONTROLLER FOR DOT MATRIX LCD**

# **PAD COORDINATE**

![](_page_5_Picture_166.jpeg)

![](_page_6_Picture_0.jpeg)

**34COM / 60SEG DRIVER & CONTROLLER FOR DOT MATRIX LCD**

![](_page_6_Picture_151.jpeg)

![](_page_7_Picture_0.jpeg)

# **34COM / 60SEG DRIVER & CONTROLLER FOR DOT MATRIX LCD**

# **PIN DESCRIPTION**

![](_page_7_Picture_284.jpeg)

![](_page_8_Picture_0.jpeg)

# **34COM / 60SEG DRIVER & CONTROLLER FOR DOT MATRIX LCD**

![](_page_8_Picture_229.jpeg)

![](_page_9_Picture_0.jpeg)

# **FUNCTION DESCRIPTION**

#### $\blacklozenge$ **System Interface**

This chip has all three kinds of interface type with MPU: serial, 4-bit and 8-bit bus.

Serial and bus (4-bit/8-bit) are selected by PSB input, and 4-bit bus and 8-bit bus are selected by the DL bit in the instruction register.

During read or write operation, two 8-bit registers are used. one is the data register (DR), the other is the instruction register(IR).

The data register (DR) is used as a temporary data storage place for being written into or read from DDRAM/CGRAM/SEGRAM. Target RAM is selected by RAM address setting instruction. Each internal operation, reading from or writing into RAM, is done automatically.

Hence, after MPU reads the DR data, the data in the next DDRAM/CGRAM/SEGRAM address is transferred into DR automatically. Also, after MPU writes data to DR, the data in DR is transferred into DDRAM/CGRAM/ SEGRAM automatically.

The Instruction register (IR) is used only to store instruction code transferred from MPU. MPU cannot use it to read instruction data.

To select register, use the RS/CS input pin in 4-bit/8-bit bus mode (PSB="High") or the RS bit in serial mode  $(PSB = "Low")$ .

| <b>RS</b> | R/W | <b>Operatio</b>                                                   |  |  |  |  |  |  |  |  |  |
|-----------|-----|-------------------------------------------------------------------|--|--|--|--|--|--|--|--|--|
| 0         | 0   | Instruction Write operation (MPU writes Instruction code into IR) |  |  |  |  |  |  |  |  |  |
| 0         |     | Read Busy flag (DB7) and address counter (DB0 $\sim$ DB6)         |  |  |  |  |  |  |  |  |  |
|           | 0   | Data Write operation (MPU writes data into DR)                    |  |  |  |  |  |  |  |  |  |
|           |     | Data Read operation (MPU reads data from DR)                      |  |  |  |  |  |  |  |  |  |

**Table 2. Various kinds of operations according to RS and R/W bits.**

#### $\blacklozenge$ **Busy Flag (BF)**

When BF = "High", it indicates that the internal operation is being processed. So during this time the next instruction cannot be accepted. BF can be read, when RS = "Low" and R/W = "High" (Read Instruction Operation), through the DB7 port. Before executing the next instruction, be sure that BF is not high.

![](_page_10_Picture_0.jpeg)

#### $\blacklozenge$ **Display Data RAM (DDRAM)**

DDRAM stores display data of maximum 80×8 bits (80 characters).

DDRAM address is set in the address counter (AC) as a hexadecimal number (Refer to Fig-1).

![](_page_10_Picture_394.jpeg)

Fig-1 DDRAM Address

1) Display of 5-dot font width character

#### **(1) 5-dot 1 line display**

In the case of a 1-line display with 5-dot font, the address range of DDRAM is 00H  $\sim$  4FH (Refer

to Fig-2). When EXT= "High", extension driver will be used.

Fig3 shows the example with 40 segment extension drivers added.

![](_page_10_Figure_13.jpeg)

Fig-3. 1-line x 32 ch. display with 40 SEG. Extension driver (5-dot font width)

![](_page_11_Picture_0.jpeg)

#### **(2) 5-dot 2-line display**

In the case of a 2-line display with 5-dot font, the address range of DDRAM is 00H–27H, and 40H–67H (Refer to Fig-4). When  $EXT = "High",$  the extension driver will be used. Fig-5 shows the example with 40 segment extension drivers added.

![](_page_11_Figure_5.jpeg)

![](_page_11_Figure_6.jpeg)

![](_page_12_Picture_0.jpeg)

#### **(3) 5-dot 4-line display**

In the case of a 4-line display with 5-dot font, the address range of DDRAM is 00H–13H, 20H–33H, 40H–53H,60H–73H (Refer to Fig-6).

When EXT="High", extension driver will be used. Fig-7 shows the example with 40 segment extension drivers added.

![](_page_12_Figure_6.jpeg)

Fig-6. 4-line x 12 ch. display (5-dot font width)

![](_page_13_Picture_0.jpeg)

**34COM / 60SEG DRIVER & CONTROLLER FOR DOT MATRIX LCD**

![](_page_13_Figure_3.jpeg)

Fig-7. 4-line x 20 ch. display with 40 SEG. Extension driver (5-dot font width)

![](_page_14_Picture_0.jpeg)

#### **34COM / 60SEG DRIVER & CONTROLLER FOR DOT MATRIX LCD**

2) Display of 6-dot font width character

#### **(1) 6-dot 1-line display**

In the case of a 1-line display with 6-dot font, the address range of DDRAM is 00H–4FH

(Refer to Fig-8) When  $EXT = "High"$ , extension driver will be used.

Fig-9 shows the example with 40 segment extension driver added.

![](_page_14_Figure_8.jpeg)

Fig-8. 1-line x 20 ch. display (6-dot font width)

![](_page_14_Figure_10.jpeg)

Fig-9. 1-line x 26 ch. display with 40 SEG. Extension driver (6-dot font width)

![](_page_15_Picture_0.jpeg)

#### **(2) 6-dot 2-line display**

In the case of a 2-line display with 6-dot font, the address range of DDRAM is 00H–27H, and 40H–67H (Refer to Fig-10). When  $EXT$  = "High", extension driver will be used.

Fig-11 shows an example with 40 segment extension drivers added.

![](_page_15_Picture_498.jpeg)

Fig-11. 2-line x 26 ch. display with 40 SEG. Extension driver (6-dot font width)

![](_page_16_Picture_0.jpeg)

#### **(3) 6-dot 4-line display**

In the case of a 4-line display with 6-dot font, the address range of DDRAM is 00H–13H, 20H–33H, 40H–53H,60H–73H (Refer to Fig-12)

When EXT = "High", the extension driver will be used.

Fig-13 shows the example with 40 segment extension drivers added.

![](_page_16_Figure_7.jpeg)

Fig-12. 4-line x 10 ch. display (6-dot font width)

# **RockWorks**

## **RW1073-0B-002**

**34COM / 60SEG DRIVER & CONTROLLER FOR DOT MATRIX LCD**

![](_page_17_Figure_3.jpeg)

Fig-11. 2-line x 26 ch. display with 40 SEG. Extension driver (6-dot font width)

![](_page_18_Picture_0.jpeg)

#### $\blacklozenge$ **Timing Generation Circuit**

The timing generation circuit generates clock signals for internal operations.

#### $\blacklozenge$ **Address Counter (AC)**

The address Counter (AC) stores DDRAM/CGRAM/SEGRAM address, transferred from IR. After writing into (reading from) DDRAM/CGRAM/SEGRAM, AC is automatically increased (decreased) by 1. When RS ="Low" and R/W = "High", AC can be read through DB0–DB6 ports.

#### $\blacklozenge$ **Cursor/Blink Control Circuit**

It controls cursor/blink ON/OFF and black/white inversion at cursor position.

#### $\blacklozenge$ **LCD Driver Circuit**

The LCD Driver circuit has 34 common and 60 segment signals for LCD driving.

Data from SEGRAM/CGRAM/CGROM is transferred to a 60-bit segment latch serially, which is then stored to a 60-bit shift latch. When each common is selected by a 34-bit common register, segment data also outputs through a segment driver from a 100-bit segment latch.

In 1-line display mode, COM1 – COM16 have a 1/17 duty ratio, and in 2-line or 4-line mode, COM1 – COM32 have a 1/33 duty ratio.

![](_page_19_Picture_0.jpeg)

# **CGRAM (Characters Generator RAM)**

CGRAM has up to eight 5x8-dot characters. By writing data to CGRAM, user defined character can be use (Refer to Table 4)

## **1)5x8 dot Characters pattern**

![](_page_19_Picture_166.jpeg)

![](_page_20_Picture_0.jpeg)

#### **34COM / 60SEG DRIVER & CONTROLLER FOR DOT MATRIX LCD**

#### **2)6x8 dot Characters pattern**

![](_page_20_Picture_253.jpeg)

NOTE: 1. When BE (Blink Enable bit) = "High", blink is controlled by B1 and B0 bit. In displaying 5-dot font width, when  $B1 = 1$ ", enabled dots in P0 – P4 ports will blink, and when  $B1 = "0"$  and  $B0 = "1"$ , enabled dots in P4 port will blink. When  $B1 = "0"$  and  $B0 = "0"$ , blinking will not occur. In displaying 6-dot font width, when  $B1 = "1"$ , enabled dots of  $P0 - P5$  ports will blink, and when  $B1 = "0"$  and  $B0 = "1"$ , enabled dots of P5 port will blink. When  $B1 = "0"$  and  $B0 = "0"$ , blinking will not occur.

2. "X": Don't care

#### **SEGRAM (Segment Icon RAM)**

SEGRAM has segment control data and segment pattern data. There are 2 ICON pins act as the COM line to display the icon SEGRAM data. The outputs of these 2 ICON pins are exactly the same. The higher 2-bits enable the data of SEGRAM to display icons. When used in 2/4-line display mode ICON1 & ICON2 do that. The higher 2-bits are blinking control data, and the lower 6-bits are pattern data (Refer to Table 5 and Fig-14).

| <b>SEGRAM</b>  |          |                | <b>SEGRAM data display pattern</b> |                  |                |                |                 |                 |                 |                 |                 |                  |                |                 |                 |                 |                 |                 |                 |
|----------------|----------|----------------|------------------------------------|------------------|----------------|----------------|-----------------|-----------------|-----------------|-----------------|-----------------|------------------|----------------|-----------------|-----------------|-----------------|-----------------|-----------------|-----------------|
| address        |          |                |                                    | 5-dot font width |                |                |                 |                 |                 |                 |                 | 6-dot font width |                |                 |                 |                 |                 |                 |                 |
| A <sub>3</sub> | A2       | A <sub>1</sub> | A <sub>0</sub>                     | D7               | D <sub>6</sub> | D <sub>5</sub> | D <sub>4</sub>  | D <sub>3</sub>  | D <sub>2</sub>  | D <sub>1</sub>  | D <sub>0</sub>  | D7               | D <sub>6</sub> | D <sub>5</sub>  | D <sub>4</sub>  | D <sub>3</sub>  | D <sub>2</sub>  | D <sub>1</sub>  | D <sub>0</sub>  |
| 0              | $\Omega$ | $\overline{0}$ | $\Omega$                           | <b>B1</b>        | B <sub>0</sub> | X              | S <sub>1</sub>  | S <sub>2</sub>  | S <sub>3</sub>  | S <sub>4</sub>  | S <sub>5</sub>  | <b>B1</b>        | B <sub>0</sub> | S <sub>1</sub>  | S <sub>2</sub>  | S <sub>3</sub>  | S <sub>4</sub>  | S <sub>5</sub>  | S <sub>6</sub>  |
| 0              | $\Omega$ | 0              | 1                                  | B1               | B0             | X              | S <sub>6</sub>  | S7              | S <sub>8</sub>  | S <sub>9</sub>  | S <sub>10</sub> | <b>B1</b>        | B <sub>0</sub> | S7              | S <sub>8</sub>  | S <sub>9</sub>  | S <sub>10</sub> | S <sub>11</sub> | S <sub>12</sub> |
| 0              | 0        | 1              | $\mathbf 0$                        | B1               | B <sub>0</sub> | X              | S <sub>11</sub> | S <sub>12</sub> | S <sub>13</sub> | S <sub>14</sub> | S <sub>15</sub> | <b>B1</b>        | B <sub>0</sub> | S <sub>13</sub> | S14             | S <sub>15</sub> | S <sub>16</sub> | S <sub>17</sub> | S <sub>18</sub> |
| 0              | $\Omega$ | 1              | 1                                  | B <sub>1</sub>   | B <sub>0</sub> | X              | S <sub>16</sub> | <b>S17</b>      | <b>S18</b>      | S <sub>19</sub> | S <sub>20</sub> | B <sub>1</sub>   | B <sub>0</sub> | S <sub>19</sub> | S <sub>20</sub> | S21             | S22             | S <sub>23</sub> | S24             |
| 0              | 1        | 0              | 0                                  | B1               | B <sub>0</sub> | X              | S21             | <b>S22</b>      | <b>S23</b>      | S24             | S <sub>25</sub> | B <sub>1</sub>   | B <sub>0</sub> | S <sub>25</sub> | S <sub>26</sub> | S27             | <b>S28</b>      | S <sub>29</sub> | S30             |
| 0              | 1        | 0              | 1                                  | B <sub>1</sub>   | B <sub>0</sub> | X              | S <sub>26</sub> | S <sub>27</sub> | <b>S28</b>      | <b>S29</b>      | S30             | <b>B1</b>        | B <sub>0</sub> | S31             | S32             | S33             | S34             | S35             | S36             |
| 0              | 1        | 1              | $\Omega$                           | B <sub>1</sub>   | B <sub>0</sub> | X              | S31             | S32             | S33             | S34             | S35             | <b>B1</b>        | B <sub>0</sub> | S37             | <b>S38</b>      | S39             | S40             | S41             | S42             |
| 0              | 1        | 1              | 1                                  | B1               | B <sub>0</sub> | X              | S36             | S37             | <b>S38</b>      | S39             | S40             | <b>B1</b>        | B <sub>0</sub> | S43             | S44             | S45             | S46             | S47             | S48             |
| 1              | 0        | 0              | $\mathbf 0$                        | B1               | B <sub>0</sub> | X              | S41             | S42             | S43             | S44             | S45             | B <sub>1</sub>   | B <sub>0</sub> | S49             | S <sub>50</sub> | S51             | S <sub>52</sub> | S <sub>53</sub> | S54             |
| 1              | $\Omega$ | 0              | 1                                  | B <sub>1</sub>   | B <sub>0</sub> | X              | S46             | S47             | S48             | S49             | S50             | B <sub>1</sub>   | B <sub>0</sub> | S55             | S <sub>56</sub> | S <sub>57</sub> | S58             | S59             | S60             |
| 1              | 0        | 1              | $\mathbf 0$                        | B <sub>1</sub>   | B <sub>0</sub> | X              | S51             | S <sub>52</sub> | S <sub>53</sub> | S54             | S55             | <b>B1</b>        | B <sub>0</sub> | S61             | S62             | S63             | S64             | S65             | S66             |
| 1              | 0        | 1              | 1                                  | B <sub>1</sub>   | B <sub>0</sub> | X              | S56             | S <sub>57</sub> | <b>S58</b>      | S59             | S60             | B <sub>1</sub>   | B <sub>0</sub> | S67             | S68             | S69             | S70             | S71             | S72             |
| 1              | 1        | $\Omega$       | $\Omega$                           | B <sub>1</sub>   | B <sub>0</sub> | X              | S61             | S62             | S63             | S64             | <b>S65</b>      | B <sub>1</sub>   | B <sub>0</sub> | S73             | S74             | S75             | S76             | <b>S77</b>      | S78             |
|                | 1        | 0              | 1                                  | B <sub>1</sub>   | B <sub>0</sub> | X              | S66             | S67             | S68             | S69             | S70             | <b>B1</b>        | B <sub>0</sub> | S79             | S80             | S81             | S82             | S83             | S84             |
| 1              | 1        | 1              | $\mathbf 0$                        | <b>B1</b>        | B <sub>0</sub> | X              | S71             | S72             | S73             | S74             | S75             | <b>B1</b>        | B <sub>0</sub> | S85             | S86             | S87             | S88             | <b>S89</b>      | S90             |
| 1              | 1        | 1              | 1                                  | B <sub>1</sub>   | B <sub>0</sub> | X              | S76             | <b>S77</b>      | S78             | S79             | S80             | B <sub>1</sub>   | B <sub>0</sub> | S91             | S92             | S93             | S94             | <b>S95</b>      | S96             |

**Table5. Relationship between SEGRAM addresses and display pattern** 

NOTE: 1. B1, B0: Blinking control bit

![](_page_21_Picture_700.jpeg)

2. S1 – S80: Icon pattern ON/OFF in 5-dot font width

S1 – S96: Icon pattern ON/OFF in 6-dot font width

3. "X": Don't care

![](_page_22_Picture_0.jpeg)

#### **34COM / 60SEG DRIVER & CONTROLLER FOR DOT MATRIX LCD**

![](_page_22_Figure_3.jpeg)

Fig-14. Relationship between SEGRAM and segment display

![](_page_23_Picture_0.jpeg)

**34COM / 60SEG DRIVER & CONTROLLER FOR DOT MATRIX LCD**

# **INSTRUCTION DESCRIPRION**

#### $\blacklozenge$ **OUTLINE**

To overcome the speed difference between the internal clock of RW1073 and the MPU clock, RW1073 performs internal operation by storing control information to IR or DR. The internal is determined according to the signal from the MPU, composed of read/write and data bus (Refer to Table 6 and Table 10).

Instruction can be divided largely into four kinds.

- (1) RW1073 function set instructions (set display methods .etc)
- (2) Address set instruction to internal RAM.
- (3) Data transfer instruction with internal RAM.
- (4) Others.

The address of internal RAM is automatically increased or decreased by 1.

NOTE: During internal operation, Busy Flag (DB7) reads high. Busy Flag check must precede the next instruction.

When an MPU program with Busy Flag (DB7) checking is made, 1/2 Fosc is necessary for executing the next instruction by the falling edge of the "E" signal after the Busy Flag (DB7) goes to "Low".

![](_page_24_Picture_0.jpeg)

# **INSTRUCTION DESCRIPTION**

## **Table 6. Instruction Set**

![](_page_24_Picture_310.jpeg)

![](_page_25_Picture_0.jpeg)

# **34COM / 60SEG DRIVER & CONTROLLER FOR DOT MATRIX LCD**

![](_page_25_Picture_267.jpeg)

![](_page_26_Picture_0.jpeg)

## **34COM / 60SEG DRIVER & CONTROLLER FOR DOT MATRIX LCD**

![](_page_26_Picture_295.jpeg)

#### **\*NOTE:**

When an MPU program with Busy Flag (DB7) checking is made, 1/2 Fosc is necessary for executing the next instruction by the falling edge of the "E" signal after the Busy Flag (DB7) goes to "Low". "X": Don't care.

![](_page_27_Picture_0.jpeg)

#### **34COM / 60SEG DRIVER & CONTROLLER FOR DOT MATRIX LCD**

#### $\blacklozenge$ **Display Clear**

![](_page_27_Picture_139.jpeg)

Clear all the display data by writing "20H" (space code) to all DDRAM address, and set DDRAM address to "00H" into AC (address counter). Return cursor to the original status, b ringing the cursor to the left edge on first line of the display. Make entry mode increment  $(I/D = "1")$ .

#### $\blacklozenge$ **Return Home (RE=0)**

![](_page_27_Picture_140.jpeg)

Return Home is a cursor return home instruction.

Set DDRAM address to "00H" into the address counter. Return cursor to its original site and return display to its original status, if shifted.

Contents of DDRAM does not change.

#### $\blacklozenge$ **Power Down Mode Set (RE=1)**

![](_page_27_Picture_141.jpeg)

Power down mode enable bit set instruction.

PD = "High", it makes RW1073 suppress current consumption except the current needed for data storage by executing the next three functions.

1. Make the output value of all the COM/SEG ports VSS.

- 2. Make the COM/SEG output value of the extension driver VSS by setting D output to "High" and M output to "Low".
- 3. Disable voltage converter to remove the current through the divide resistor of power supply. This instruction can be used as power sleep mode.

When PD = "Low", power down mode becomes disabled.

![](_page_28_Picture_0.jpeg)

#### $\blacklozenge$ **Entry Mode Set**

#### **RE=0:**

![](_page_28_Picture_132.jpeg)

Set the moving direction of cursor and display.

I/D: Increment / decrement of DDRAM address (cursor or blink)

When I/D = "High", cursor/blink moves to right and DDRAM address is increased by 1.

When I/D = "Low", cursor/blink moves to left and DDRAM address is decreased by 1.

\* CGRAM/SEGRAM operates the same as DDRAM, when reading from or writing to CGRAM/SEGRAM.

When S = "High", after DDRAM write, the display of enabled line by DS1 - DS4 bits in the Shift Enable instruction is shifted to the right (I/D = "0") or to the left (I/D = "1"). But it will seem as if the cursor does not move.

When S = "Low", or DDRAM read, or CGRAM/SEGRAM read/write operation, shift of display as the above function is not performed.

#### **RE=1:**

![](_page_28_Picture_133.jpeg)

Set the data shift direction of segment in the application set. BID: Data Shift Direction of Segment When BID = "Low", segment data shift direction is set to normal order, from SEG1 to SEG60. When BID = "High", segment data shift direction is set reversely, from SEG60 to SEG1.

By using this instruction, the efficiency of the application board area can be raised.

\* The BID setting instruction is recommended to be set at the same time level as the function set instruction.

\* DB0 bit must be set to "1".

![](_page_29_Picture_0.jpeg)

#### $\blacklozenge$ **Display ON/OFF Control (RE=0)**

![](_page_29_Picture_210.jpeg)

#### **Control display/cursor/blink ON/OFF 1 bit register.**

D: Display ON/OFF control bit.

When  $D = "High"$ , entire display is turned on.

When  $D = "Low"$ , display is turned off, but display data remains in DDRAM.

#### **C: Cursor ON/OFF control bit**

When C = "High", cursor is turned on.

When C = "Low", cursor is disappeared in current display, but I/D register preserves its data.

#### **B: Cursor Blink ON/OFF control bit**

When B = "High", cursor blink is on, that performs alternately between all the high data and display character at the cursor position. If fosc has a frequency of 270 kHz, blinking has a 370 ms interval. When  $B = 'Low'$ , blink is off.

#### $\blacklozenge$ **Extended Function Set (RE=1)**

![](_page_29_Picture_211.jpeg)

#### **FW: Font Width control**

When FW = "High", display character font width is assigned to 6-dot, and the execution time becomes 6/5 times than that of the 5-dot font width.

The user font, specified in CGRAM, is displayed into 6-dot font width, bit-5 to bit-0, including the left space bit of CGRAM (Refer to Fig-15).

When FW = "Low", 5-dot font width is set.

#### **B/W: Black/White Inversion enable bit**

When B/W = "High", black/white inversion at the cursor position is set. In this case, C/B bit of display ON/OFF control instruction becomes a "don't care" condition. If fosc has frequency of 270 kHz, inversion has 370 ms intervals.

#### **NW: 4 Line mode enable bit**

When NW = "High", 4-line display mode is set. In this case, N bit of function set instruction becomes a "don't care" condition.

![](_page_30_Picture_0.jpeg)

**34COM / 60SEG DRIVER & CONTROLLER FOR DOT MATRIX LCD**

![](_page_30_Figure_3.jpeg)

## Fig-15. 6-dot font width CGROM/CGRAM

#### $\blacklozenge$ **Cursor or Display Shift (RE=0)**

![](_page_30_Picture_148.jpeg)

Shifts right/left cursor position or display without writing or reading of display data. This instruction is used to correct or search display data (Refer to Table 7).

During 2-line mode display, cursor moves to the 2nd line after the 40th digit of the 1st line. In 4-line mode, cursor moves to the next line, only after every 20th digit of the current line.

Note that display shift is performed simultaneously in all the lines enabled by DS1-DS4 in the Shift Enable instruction.

When displayed data is shifted repeatedly, each line is shifted individually.

When display shift is performed, the contents of the address counter are not changed. During low power consumption mode, display shift may not be performed normally.

#### **Table 7. Shift patterns according to S/C and R/L bits**

![](_page_30_Picture_149.jpeg)

![](_page_31_Picture_0.jpeg)

#### $\blacklozenge$ **Shift Enable (RE=1)**

![](_page_31_Picture_124.jpeg)

#### **DS: Display Shift per Line Enable**

This instruction selects the line to be shifted according to each line mode in display shift right/left instruction. DS1, DS2, DS3 and DS4 indicate each line to be shifted, and each shift is performed individually in each line.

If DS1 and DS2 are set to "High" (enable) in 2-line mode, only 1st line is shifted, and the 2nd line is not shifted. When only DS1="High", only half of the 1st line is shifted. If all the DS bits (DS1 to DS4) are set to "Low" (disable), no display is shifted.

#### **Table 8. Relationship between DS and COM signal**

![](_page_31_Picture_125.jpeg)

![](_page_32_Picture_0.jpeg)

#### $\blacklozenge$ **Function Set**

![](_page_32_Picture_167.jpeg)

#### **DL: Interface data length control bit**

When DL = "High", it means 8-bit bus mode with MPU.

When  $DL = "Low"$ , it means 4-bit bus mode with MPU. Hence, DL is a signal to select 8-bit or 4-bit bus mode. In 4-bit bus mode, it is required to transfer 4-bit data twice.

#### **N: Display line number control bit**

It is variable only when NW bit of extended function set instruction is Low.

When  $N = "Low", 1-line display mode is set.$ 

When  $N = "High", 2-line display mode is set.$ 

When NW = "High", N bit is invalid, 4-line mode independent of N bit.

#### **RE: Extended function registers enable bit**

At this instruction, RE must be "Low".

#### **DH: Display shift enable selection bit.**

When DH = "High", enables display shift per line. When DH = "Low", enables smooth dot scroll.

#### **REV: Reverse enable bit**

When REV = "High", all the display data are reversed. i.e., all the white dots become black and black dots become white.

When REV = "Low", the display mode is set to normal display.

![](_page_33_Picture_0.jpeg)

#### **RE=1**

![](_page_33_Picture_165.jpeg)

#### **DL: Interface data length control bit**

When DL = "High", it means 8-bit bus mode with MPU.

When  $DL = "Low",$  it means 4-bit bus mode with MPU. Hence,  $DL$  is a signal to select 8-bit or 4-bit bus mode.

When 4-bit bus mode, it is required to transfer 4-bit data twice.

#### **N: Display line number control bit**

It is variable only when NW bit of extended function set instruction is Low.

When  $N = "Low", 1-line display mode is set.$ 

When  $N = "High", 2-line display mode is set.$ 

When NW = "High", N bit is invalid, 4-line mode independent of N bit.

#### **RE: Extended function registers enable bit**

When RE ="High", extended function set registers, SEGRAM address set registers, BID bit, DS bits of shift enable instruction and BE bits of function set register can be accessed.

#### **BE: CGRAM/SEGRAM data blink enable bit**

BE = "High", makes user font of CGRAM and segment of SEGRAM blinking. The quantity of blink is assigned the highest 2 bit of CGRAM/SEGRAM.

#### $\blacklozenge$ **Set CGRAM Address (RE=0)**

![](_page_33_Picture_166.jpeg)

Set CGRAM address to AC.

This instruction makes CGRAM data available from MPU.

![](_page_34_Picture_0.jpeg)

#### $\blacklozenge$ **Set SEGRAM Address (RE=1)**

![](_page_34_Picture_160.jpeg)

Set SEGRAM address to AC.

This instruction makes SEGRAM data available from MPU.

#### $\blacklozenge$ **Set DDRAM Address (RE=0)**

![](_page_34_Picture_161.jpeg)

Set DDRAM address to AC.

This instruction makes DDRAM data available from MPU.

In 1-line display mode  $(N = 0, NW = 0)$ , DDRAM address is from "00H" to "4FH".

In 2-line display mode ( $N = 1$ ,  $NW = 0$ ), DDRAM address in the 1st line is from "00H" to "27H", and DDRAM address in the 2nd line is from "40H" to "67H".

In 4-line display mode (NW = 1), DDRAM address is from "00H" to "13H" in the 1st line, from "20H" to "33H" in the 2nd line, from "40H" to "53H" in the 3rd line and from "60H" to "73H" in the 4th line.

![](_page_35_Picture_0.jpeg)

#### $\blacklozenge$ **Read Busy Flag and Address**

![](_page_35_Picture_151.jpeg)

This instruction shows whether RW1073 is in internal operation or not. If the resultant BF is High, The internal operation is in progress and should wait until BF to be Low, which by then the next instruction can be performed. In this instruction the value of address counter can also be read.

#### $\blacklozenge$ **Write Data to RAM**

![](_page_35_Picture_152.jpeg)

Write binary 8-bit data to DDRAM/CGRAM/SEGRAM.

The selection of RAM from DDRAM, CGRAM, or SEGRAM, is set by the previous address set instruction: DDRAM address set, CGRAM address set, SEGRAM address set.

RAM set instruction can also determine the AC direction to RAM.

After write operation, the address is automatically increased/decreased by 1, according to the entry mode.

#### $\blacklozenge$ **Read Data from RAM**

![](_page_35_Picture_153.jpeg)

Read binary 8-bit data from DDRAM/CGRAM/SEGRAM.

The selection of RAM is set by the previous address set instruction. If address set instruction of RAM is not performed before this instruction, the data that is read first is invalid, as the direction of AC is not determined. If RAM data is read several times without RAM address set instructions before read operation, the correct RAM data can be obtained from the second, but the first data would be incorrect, as there is no time margin to transfer RAM data. In DDRAM read operation, cursor shift instruction plays the same role as DDRAM address set instruction: it also transfers RAM data to output data register.

After read operation address counter is automatically increased/decreased by 1 according to the entry mode. After CGRAM/SEGRAM read operation, display shift may not be executed correctly.

\* In the case of RAM write operation, AC is increased/decreased by 1 as in read operation after this. In this time, AC indicates the next address position, but the previous data can only be read by read instruction.

![](_page_36_Picture_0.jpeg)

# **INTERFACE WITH MPU**

RW1073 can transfer data in bus mode (4-bit or 8-bit) or serial mode with MPU. Hence, both types, 4 or 8-bit MPU can be used. In case of 4-bit bus mode, data transfer is performed by twice to transfer 1 byte data.

(1) When interfacing data length is 4-bit, only 4 ports, from DB4 to DB7, are used as data bus. At first, higher 4-bit (in case of 8-bit bus mode, the contents of DB4 - DB7) are transferred, and then lower 4-bit (in case of 8-bit bus mode, the contents of DB0 - DB3) are transferred. So transfer is performed by twice. Busy Flag outputs "High" after the second transfer is ended.

(2) When interfacing data length is 8-bit, transfer is performed at a time through 8 ports, from DB0 to DB7.

(3) If PSB port is set to "Low", serial transfer mode is set.

![](_page_37_Picture_0.jpeg)

## **Interface with MPU in Bus Mode**

#### $\blacklozenge$ **Interface with 8-bit MPU**

If 8-bit MPU is used, RW1073 can connect directly with that. In this case, port E, RS, R/W and DB0 to DB7 need to interface each other. Example of timing sequence is shown below.

![](_page_37_Figure_6.jpeg)

#### $\blacklozenge$ **Interface with 4-bit MPU**

![](_page_37_Figure_8.jpeg)

Fig-18. Example of 4-bit Bus Mode Timing Sequence

![](_page_38_Picture_0.jpeg)

## **Interface with MPU in Serial Mode**

When PSB pin input is "Low", serial interface mode is started. At this time, all three ports, SCLK (synchronizing transfer clock), SID (serial input data), and SOD (serial output data), are used. If RW1073 is to be used with other chips, chip select port (CS) can be used. By setting CS to "Low", RW1073 can receive SCLK input. If CS is set to "High", RW1073 resets the internal transfer counter.

Before transferring real data, start byte has to be transferred. It is composed of succeeding 5 "High" bits, read write control bit (R/W), register selection bit (RS), and end bit that indicates the end of start byte. Whenever succeeding 5 "High" bits are detected by RW1073, it resets the serial transfer counter and prepares to receive next in formations.

The next input data is the register selection bit which determines which register is to be used, and read write control bit that determines the direction of data. Then end bit is transferred, which must have "Low" value t show the end of start byte. (Refer to Fig 19, Fig 20)

#### $\bullet$ **Write Operation (R/W = 0)**

After start byte is transferred from MPU to RW1073, 8-bit data is transferred which is divided into 2 bytes, each byte has 4 bit's real data and 4 bit's partition token data. For example, if real data is "10110001" (D0 - D7), then serially transferred data becomes "1011 0000 0001 0000" where 2nd and 4th 4 bits must be "0000" for safe transfer.

To transfer several bytes continuously without changing R/W bit and RS bit, start byte transfer is needed only at first starting time.

i.e., after the first start byte is transferred, real data succeeding can be transferred.

#### $\blacklozenge$ **Read Operation (R/W = 1)**

After start byte is transferred to RW1073, MPU can receive 8-bit data through the SOD port at a time from the LSB. Waiting time is needed to insert between start byte and data reading, as internal reading from RAM requires some delay. Continuous data reading is possible such as serial write operation. It also needs only one start bytes, only if some delay between reading operations of each byte is inserted. During the reading operation, RW1073 observes succeeding 5 "High" from MPU. If detected, RW1073 restarts serial operation at once and prepares to receive RS bit. So in continuous reading operation, SID port must be "Low".

![](_page_39_Picture_0.jpeg)

**34COM / 60SEG DRIVER & CONTROLLER FOR DOT MATRIX LCD**

#### $\blacklozenge$ **Serial Write operation**

![](_page_39_Figure_4.jpeg)

**Fig-19. Timing Diagram of Serial Data Transfer**

![](_page_40_Picture_0.jpeg)

## **34COM / 60SEG DRIVER & CONTROLLER FOR DOT MATRIX LCD**

(1) Continuous Write Operation

![](_page_40_Figure_4.jpeg)

(2) Continuous Read Operation

![](_page_40_Figure_6.jpeg)

**Fig-20. Timing Diagram of Continuous Data Transfer**

![](_page_41_Picture_0.jpeg)

# **APPLICATION INFORMATION ACCORDING TO LCD**

1) LCD Panel: 24 characters × 1-line format (5-dot font, 1/17 duty)

![](_page_41_Figure_5.jpeg)

#### 2) LCD Panel: 24 character × 2-line format (5-dot font, 1/33 duty)

![](_page_41_Figure_7.jpeg)

![](_page_42_Picture_0.jpeg)

## **34COM / 60SEG DRIVER & CONTROLLER FOR DOT MATRIX LCD**

3) LCD Panel: 12 character × 4-line format (5-dot font, 1/33 duty)

![](_page_42_Figure_4.jpeg)

![](_page_43_Picture_0.jpeg)

## **34COM / 60SEG DRIVER & CONTROLLER FOR DOT MATRIX LCD**

4) LCD Panel: 10 characters × 4-line format (6-dot font, 1/33 duty)

![](_page_43_Figure_4.jpeg)

![](_page_44_Picture_0.jpeg)

## **34COM / 60SEG DRIVER & CONTROLLER FOR DOT MATRIX LCD**

5) LCD Panel: 20 characters x 4-line format (5-dot font, 1/33 duty)

![](_page_44_Figure_4.jpeg)

![](_page_45_Picture_0.jpeg)

**34COM / 60SEG DRIVER & CONTROLLER FOR DOT MATRIX LCD**

## **INITIALIZING**

1) Initializing by Internal Reset Circuit

When the power is turned on, RW1073 is initialized automatically by power on reset circuit. During the initialization, the following instructions are executed, and BF (Busy Flag) is kept "High"(busy state) to the end of initialization.

(1) Clear Display instruction Write "20H" to all DDRAM

(2) Functions Set instruction

 $DL = 1: 8-bit bus mode$ 

 $N = 1$ : 2-line display mode

RE = 0: Extension register disable

BE = 0: CGRAM/SEGRAM blink OFF

 $DH = 0$ : display shift disable

REV = 0: Normal display mode (Not reversed display)

(3) Display ON/OFF Control instruction

 $D = 0$ : Display OFF,  $C = 0$ : Cursor OFF,  $B = 0$ : Blink OFF

(4) Entry Mode set instruction

 $I/D = 1$ : Increment by 1

 $S = 0$ : No entire display shift

BID = 0: Normal direction segment port

(5) Extension Function Set instruction

 $FW = 0$ : 5-dot font width character display

 $B/W = 0$ : Normal cursor (8th line)

NW = 0: Not 4-line display mode, 2-line mode is set because of N ("1")

(6)Shift Enable instruction

DS = 0000: Shift per line disable.

#### **2) Initializing by Hardware RESET input**

When RESET pin = "Low", RW1073 can be initialized as in the case of power on reset. During the power on reset operation, this pin is ignored.

![](_page_46_Picture_0.jpeg)

**34COM / 60SEG DRIVER & CONTROLLER FOR DOT MATRIX LCD**

# **INITIALIZING BY INSTRUCTION**

![](_page_46_Figure_4.jpeg)

![](_page_47_Picture_0.jpeg)

#### **34COM / 60SEG DRIVER & CONTROLLER FOR DOT MATRIX LCD**

![](_page_47_Figure_3.jpeg)

![](_page_48_Picture_0.jpeg)

# **FRAME FREQUENCY**

![](_page_48_Figure_4.jpeg)

## VDD=5V

![](_page_48_Picture_91.jpeg)

**\*fosc= 270 Khz (1 clock=3.7uS)** 

# **RockWorks**

## **RW1073-0B-002**

## **34COM / 60SEG DRIVER & CONTROLLER FOR DOT MATRIX LCD**

![](_page_49_Figure_3.jpeg)

VDD=5V

![](_page_49_Picture_88.jpeg)

**\*fosc= 270 Khz (1 clock=3.7uS)** 

![](_page_50_Picture_0.jpeg)

![](_page_50_Picture_1.jpeg)

# **POWER SUPPLY FOR DRIVING LCD PANEL**

#### $\blacklozenge$ **Booster Circuit:**

**Booster efficiency is around 80%** 

**When VDD=5V, select 2-time booster, VOUT voltage is around 10V\*0.8=8V When VDD=3.3V, select 3-time booster, VOUT voltage is around 10V\*0.8=7.9V VOUT voltage 8V Max (2-time/3-time)** 

![](_page_50_Figure_7.jpeg)

Use 2-time booster Use 3-time booster

**RV resistor is protection and discharge resistor: RV resistor use: 200K ohms.**

 $\blacklozenge$  **V0 Circuit: (FOFF=VDD) V0 voltage 7.2V Max** 

![](_page_50_Figure_12.jpeg)

![](_page_51_Picture_0.jpeg)

**34COM / 60SEG DRIVER & CONTROLLER FOR DOT MATRIX LCD**

#### $\blacklozenge$ **VCI Input Voltage Circuit (FOFF=VSS)**

**VCI input voltage just can positive voltage only V0 voltage 7.2V Max** 

![](_page_51_Figure_5.jpeg)

 $V 0 = ((V CI/R B) * (R A + R B))$ 

**RV resistor is protection and discharge resistor: RV resistor use: 200K ohms**

**Ex: When VDD=5V, 2X, RA=100K, RB=62K, external VCI voltage input** 

![](_page_51_Picture_189.jpeg)

![](_page_52_Picture_0.jpeg)

**34COM / 60SEG DRIVER & CONTROLLER FOR DOT MATRIX LCD**

#### $\blacklozenge$ **When an external bias used (FOFF=VDD)**

**(a)Use internal V0 and VOUT circuit, external bias circuit R: 5.1K ohm RV: 1M~1.5M ohms**

![](_page_52_Figure_5.jpeg)

## **(b)External bias circuit: C1N/P, C2N/P, VOUT, V0, VRAB is floating R: 5.1K ohm**

![](_page_52_Figure_7.jpeg)

Table13. Duty Ratio and Power Supply for LCD Driving

![](_page_52_Picture_222.jpeg)

![](_page_53_Picture_0.jpeg)

# **Absolute Maximum Ratings**

![](_page_53_Picture_77.jpeg)

\* Voltage greater than above may do damage to the circuit (V0, V1, V2, V3, V4, VSS)

![](_page_54_Picture_0.jpeg)

**34COM / 60SEG DRIVER & CONTROLLER FOR DOT MATRIX LCD**

# ■ **DC Characteristics**

![](_page_54_Picture_251.jpeg)

# **( TA = 25**℃ **, VCC = 2.7 V - 4.5 V )**

![](_page_55_Picture_0.jpeg)

# **34COM / 60SEG DRIVER & CONTROLLER FOR DOT MATRIX LCD**

# $(TA = 25^{\circ}$  ,  $VCC = 4.5 V - 5.5 V)$

![](_page_55_Picture_237.jpeg)

![](_page_56_Picture_0.jpeg)

# **34COM / 60SEG DRIVER & CONTROLLER FOR DOT MATRIX LCD**

# **AC Characteristics**

![](_page_56_Picture_347.jpeg)

![](_page_56_Picture_348.jpeg)

![](_page_57_Picture_0.jpeg)

# **34COM / 60SEG DRIVER & CONTROLLER FOR DOT MATRIX LCD**

![](_page_57_Picture_342.jpeg)

![](_page_57_Picture_343.jpeg)

![](_page_58_Picture_0.jpeg)

## **34COM / 60SEG DRIVER & CONTROLLER FOR DOT MATRIX LCD**

## $(V_{DD} = 2.7$  to 4.5V, Ta = -30 to +85 °C)

![](_page_58_Picture_166.jpeg)

![](_page_58_Figure_5.jpeg)

Fig-21. Write Mode

# **RockWorks**

## **RW1073-0B-002**

## **34COM / 60SEG DRIVER & CONTROLLER FOR DOT MATRIX LCD**

![](_page_59_Figure_3.jpeg)

Fig-22. Read Mod

![](_page_59_Figure_5.jpeg)

Fig-23. Serial Interface Mode

![](_page_60_Picture_0.jpeg)

# **34COM / 60SEG DRIVER & CONTROLLER FOR DOT MATRIX LCD**

![](_page_60_Figure_3.jpeg)

Fig-24. Interface Mode with Extensive Driver

![](_page_61_Picture_0.jpeg)

**34COM / 60SEG DRIVER & CONTROLLER FOR DOT MATRIX LCD**

# **RESET TIMING**

 $(V_{DD} = 2.7$  to 5.5V, Ta = -30 to +85 °C)

![](_page_61_Picture_66.jpeg)

![](_page_61_Figure_6.jpeg)

Fig-25. Reset TimingDiagram

![](_page_62_Picture_0.jpeg)

# **RW1073 Code Bank (0B-002)**

![](_page_62_Picture_35.jpeg)